## **Create a Custom Letter Template**

- 1. Click the [Templates] button in the ribbon at the top of the program window
- 2. Enter a name for your template, like "Missing Door Violation", then click [OK]
- 3. The [Letter Template form](https://grandjean.net/wiki/notifier/letter_template_form) opens
- 4. In the "Letter Body" text area, type the following without quotes: "Dear "
- 5. In the Addressee field combo box, type or select: Full Name
- 6. Click on the button [Insert Addressee Note]
	- $\circ$  The "Letter Body" text should now show: Dear {{Full Name}}
	- $\circ$  Text inside double curly braces ("{ $\{...\}$ }") will be replaced with addressee information.
	- $\circ$  The cursor is placed at the end of the insertion point
- 7. Type a comma then press  $\text{Enter}$  on the keyboard
- 8. Type Tax Map:
- 9. In the Addressee field combo box, type or select: Tax Map
- 10. Click on the button [Insert Addressee Note]
	- The "Letter Body" text should now end with the following line: "Tax Map: {{Tax Map}}"
- 11. Select the "Tax Map" line then click on the right-align box in the Text Formatting ribbon group
- 12. Continue entering additional text in the "Letter Body" box until it looks like the following:

Dear {{Full Name}},

Tax Map: {{Tax Map}}

## **Chapter 231 Exterior Doors**

It has come to our attention that your residence is missing one or more exterior doors.

## Fine: **[[Fine Amount Per Door:\$50]] per door**

Number of missing doors: **[[Missing Door Count]]** Total Fine: **[[Total Fine Amount]]**

## **A Few Notes to Keep in Mind**

- A single notice may be sent to multiple addressees.
- Info in double-square brackets (''[[...]]'') will be the same for all addressees who receive a notice.
- Info in double-curly braces (" $\{\{...\}\}'$ ") will be different for each individual letter of a notice.
- It may be helpful to think of the relationship among templates, notices, and letters as a hierarchy:
	- **Template**: the foundation for creating letters
		- **Notice**: an instance of a template, it will create one letter for each of its addressees
			- **Letter**: an instance of a notice; all the notice field info will match (''[[...]]'') but the addressee info (" $\{ \{...\} \}'$ ") will vary from letter to letter

From: <https://grandjean.net/wiki/> - **Grandjean & Braverman, Inc**

Permanent link: **[https://grandjean.net/wiki/notifier/create\\_custom\\_template](https://grandjean.net/wiki/notifier/create_custom_template)**

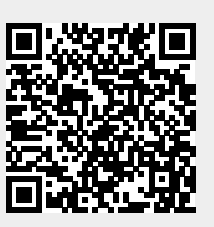

Last update: **2015/11/11 22:37 UTC**